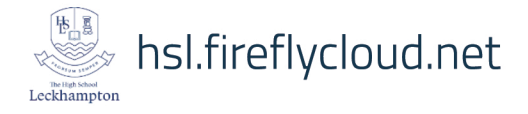

## $\bigtriangledown$ [ePraise - Logging In]

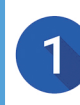

 $\overline{2}$ 

3

Either log into the VLE and click on the ePraise link or go directly to the ePraise website:

Leckha

The High School Leckhampton Gloucestershire, United Kingdom

## **epraise.co.uk**

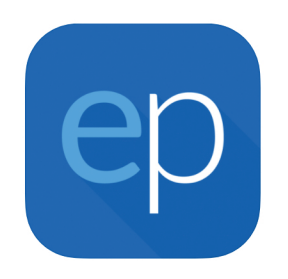

Home

**Schools** 

You may first need to search for The High School Leckhampton and select this from the drop down list.

Click on the 'Parents' tab.

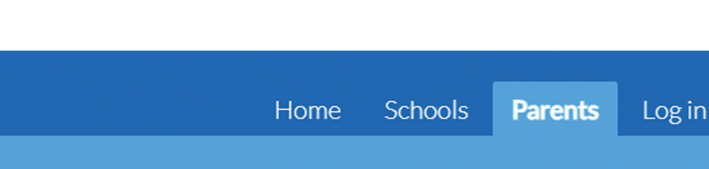

Enter your email.

Leave the password field blank (unless you already have one).

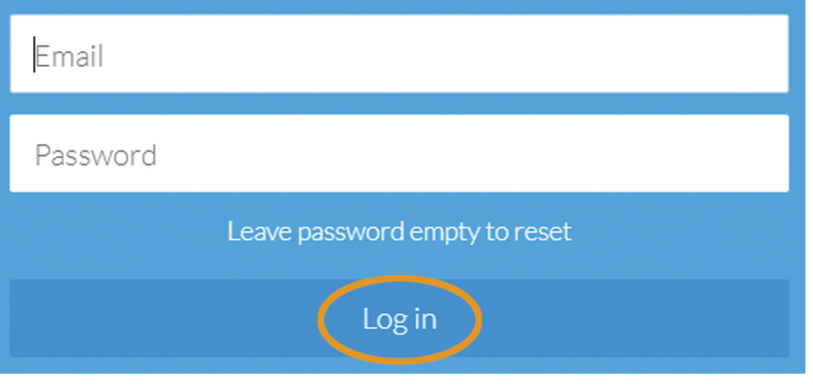

Click Log in.

6

 $5\overline{)}$ 

Click the link that you are sent via email (this takes a few minutes and may appear in junk folder).

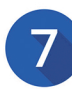

Once you have entered a new password, you will be logged in

If you have trouble logging in, please scan the QR code to visit the ePraise help page, or contact the school.

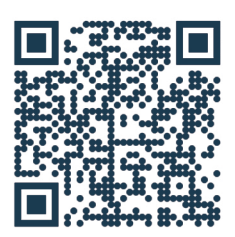